# LINNENBERG

Owner's Manual

**TELEMANN** 

#### Introduction

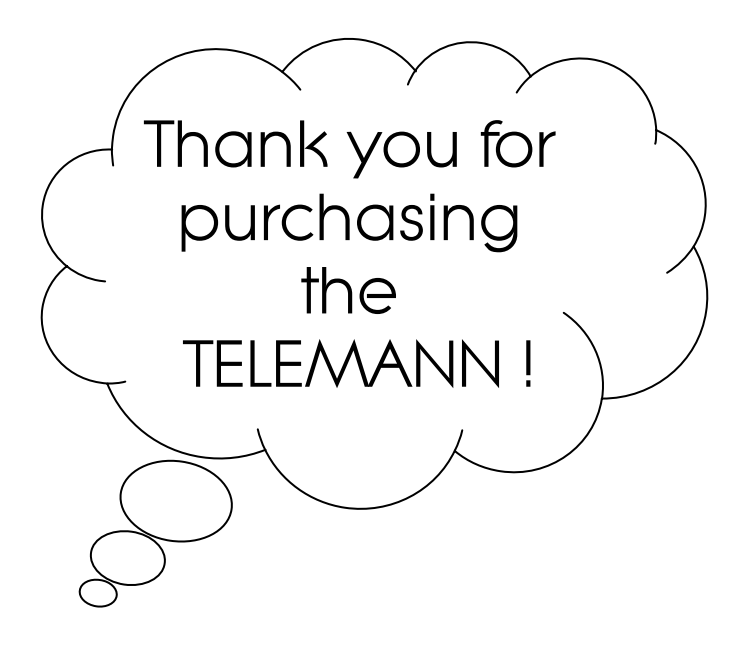

TELEMANN realizes a high performance audio source without drawbacks. The playback of audio files at CD quality (1411 kbps) is absolutely comparable, if not better than the reproduction of a pure high class CD-player. The result you get from the TELEMANN depends strongly on the resolution of the audio file you play and on the correct settings of your computer or streamer running the audio software.

In contrast to a red book CD-player, a computer in conjunction with TELEMANN's USB input can play files with extremely high resolution and with different formats like WAV, FLAC or DFF (DSD bitstream). Such music files can be downloaded on specialist internet shops like 2L.no, HDtracks.com or highresaudio.com to name but a few. The choice of music and the number of albums available is clearly limited today, but new releases show up every day. The big advantage here is that you are not bound to a certain format like SACD or DVD-Audio. Computer audio is future proof.

The second essential digital audio format is S/PDIF (Coax 1, 2, AES/EBU and optical). The TELEMANN supports sample rates up to 192kHz and bit depths up to 24bit.

Furthermore, you can optionally use the cinch output pair as analog input by altering two internal jumpers. By abandoning the unsymmetrical output, you now get a full working preamplifier for use with a phono stage for instance.

#### Controls – front

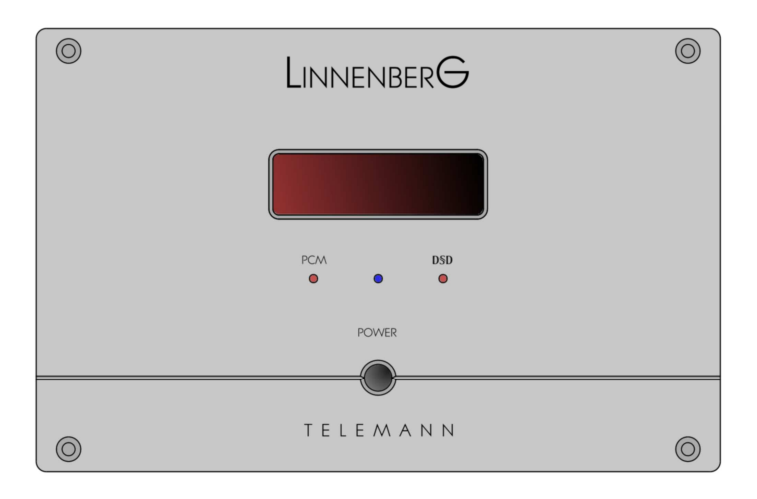

(Figure 1)

#### Connections - rear

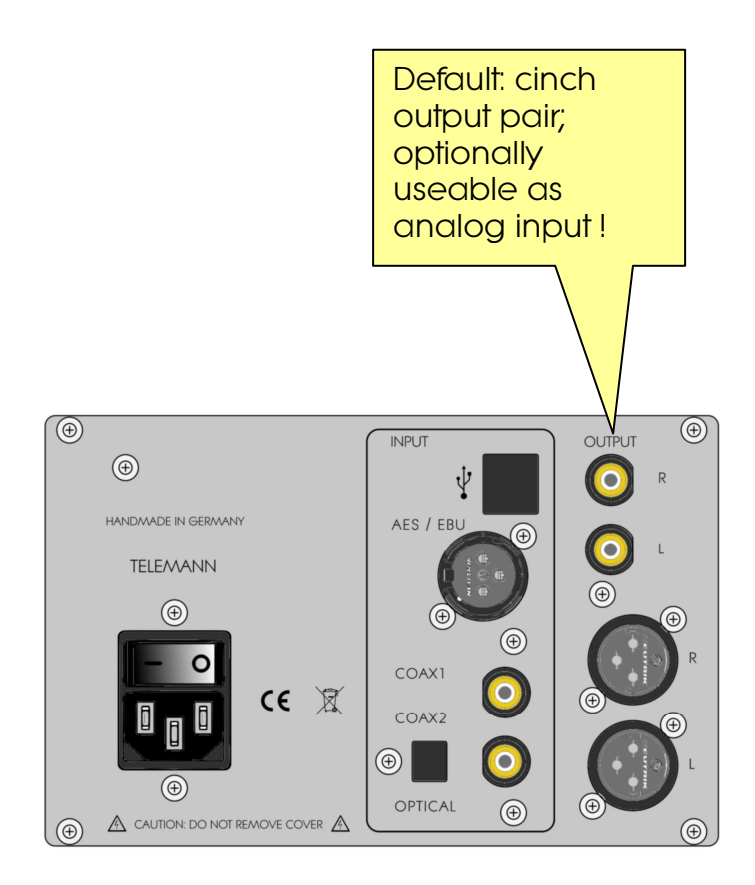

#### (Figure 2)

Basic operation

Room temperatures over 30 degrees Celsius and / or extreme humidity should be avoided. Keep away from heat sources like radiators, heating, ovens or similar appliances dissipating heat. It is important to maintain an adequate supply of airflow to prevent overheating.

!

Place the unit on a solid, flat level surface such as a shelf where it is convenient to operate.

Before connecting the TELEMANN to your mains the first time, check if the indicated mains voltage is in accordance with your home supply. Never plug an 115V version in a 230V mains socket or serious damage will occur. |<br>! There is no need to operate the mains ON / OFF switch on the back side of the TELEMANN since the standby power consumption is less than 0,5W. As it is common practice, disconnect TELEMANN from the mains during a thunderstorm or when going on vacation.

Once the power cord is connected, the blue LED should light up when the power switch and subsequently the front panel push button are operated. The red display shows "TELEMANN" in form of a ticker. Turn off the unit by pushing the front button again and do the signal connections according to figure 2. If everything is connected, turn on and have fun!

#### Remote control operation

To enhance the versatility of the TELEMANN as an analog / digital preamp, all functions are remote controllable. The unit responds to the remote provided with the unit. Should you experience the fail of an action subsequent to a button pressing, please press the button again. Flat batteries, too long distance / angle or an obstructed light path may be the reason.

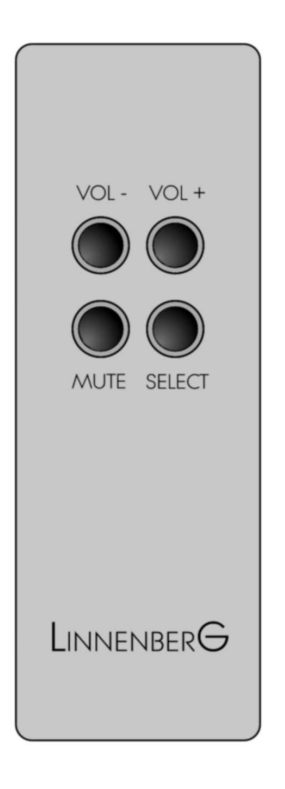

(Figure 3)

Besides controlling the volume, the remote enables the user to mute the output, select the input source and choose the digital filter mode for PCM input sources.

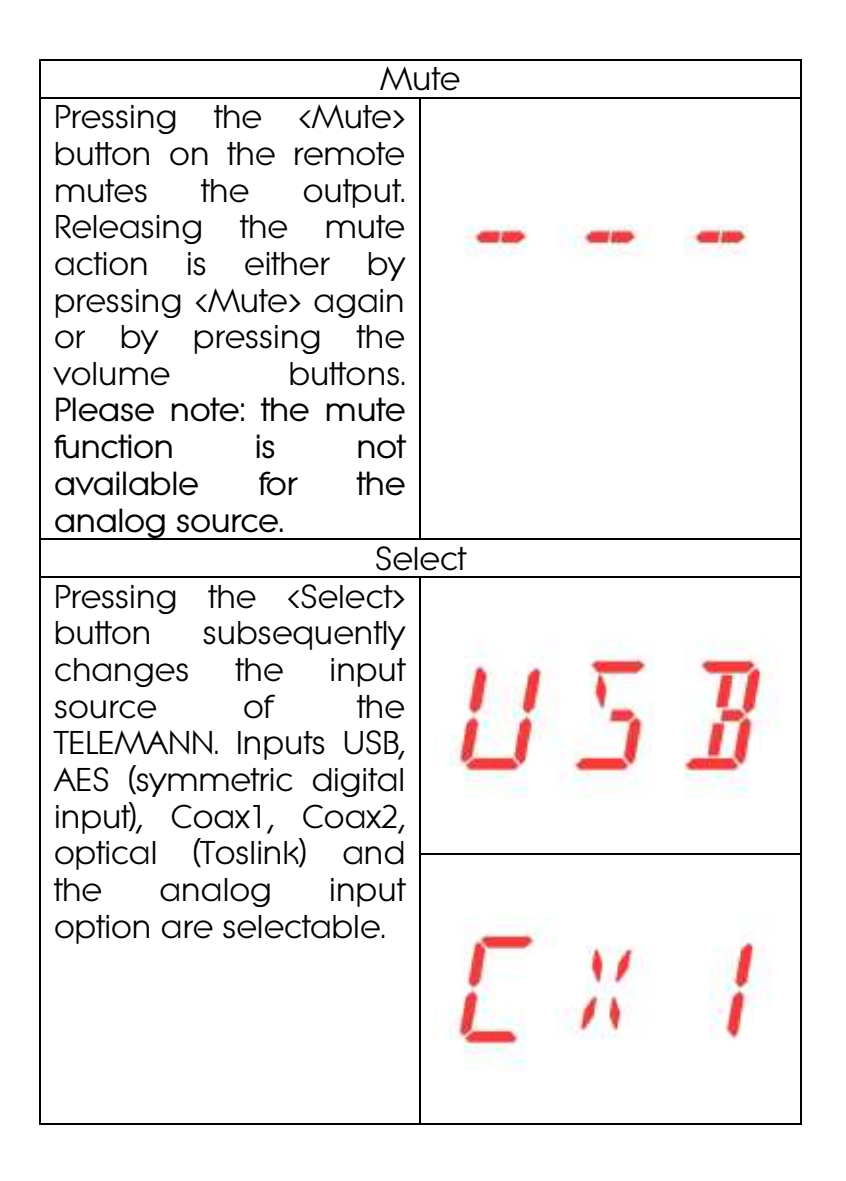

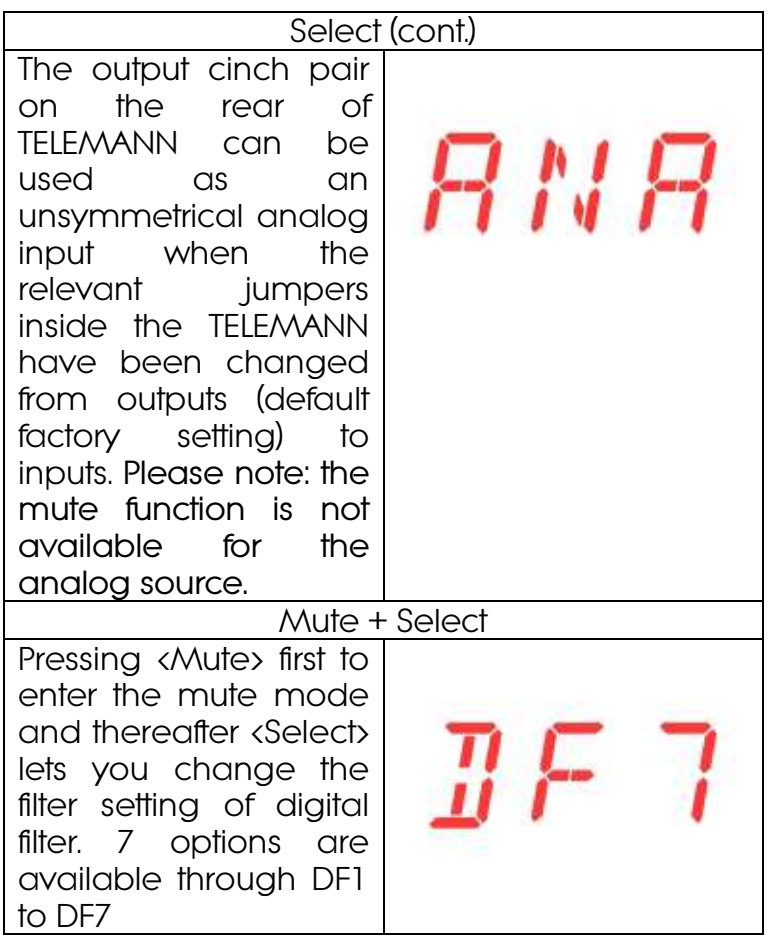

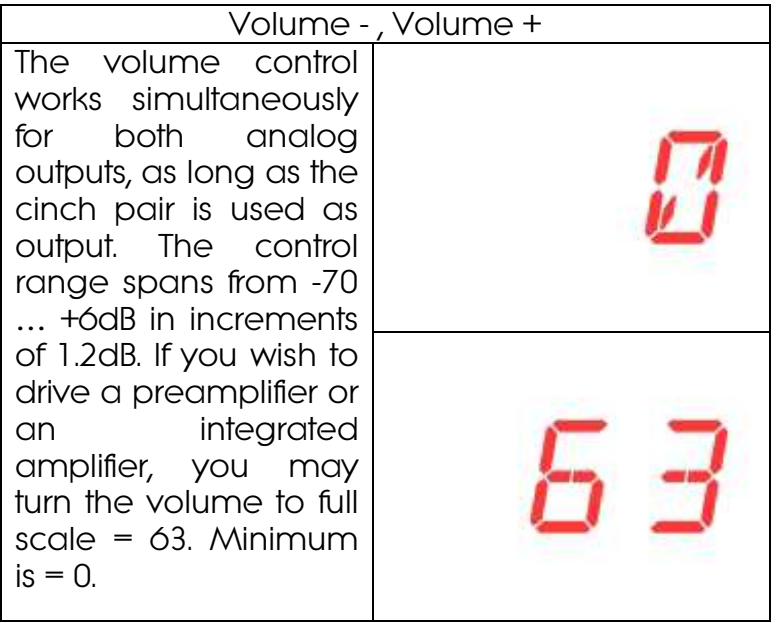

#### **Display**

The red 14 segment display operates in noise free DC-modus. No multiplex action resulting in degrading the sound quality of the TELEMANN takes place. Nevertheless, some users prefer to have a dimmed listening ambience where the light from the display could perturb the tranquillity. When first powering up the TELEMANN, the display will be on for 20s before going in to sleep mode. Pressing any of the remote control buttons lights up the display for at least 10s, before going dark again. The status LED indicators for PCM, DSD and power on are always operating.

#### Digital Filter selection

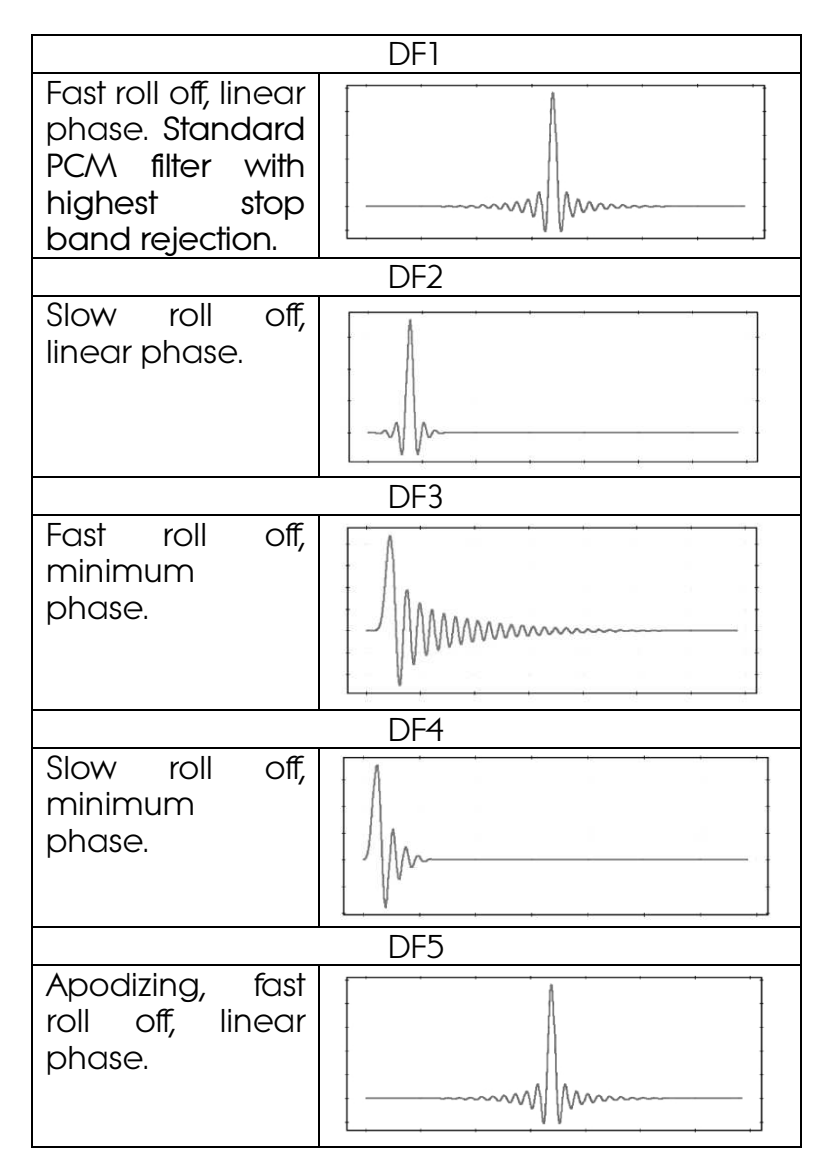

## Digital Filter selection (cont.)

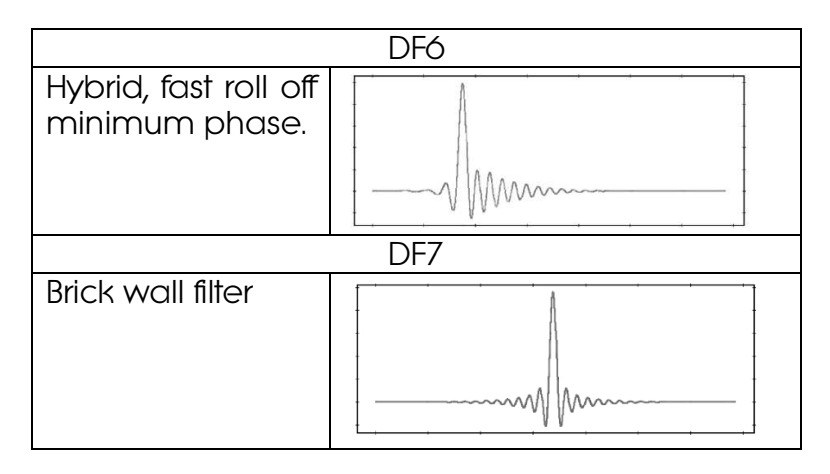

#### Pushbutton operation

As stated earlier in this document, there is no need to operate the hard wired mains switch on the rear of the TELEMANN. If you want to switch on or off the unit, use the front panel pushbutton. Doing so, TELEMANN stores the current settings (volume, input, filter) even when the mains voltage is lost thereafter.

#### Jumper setting

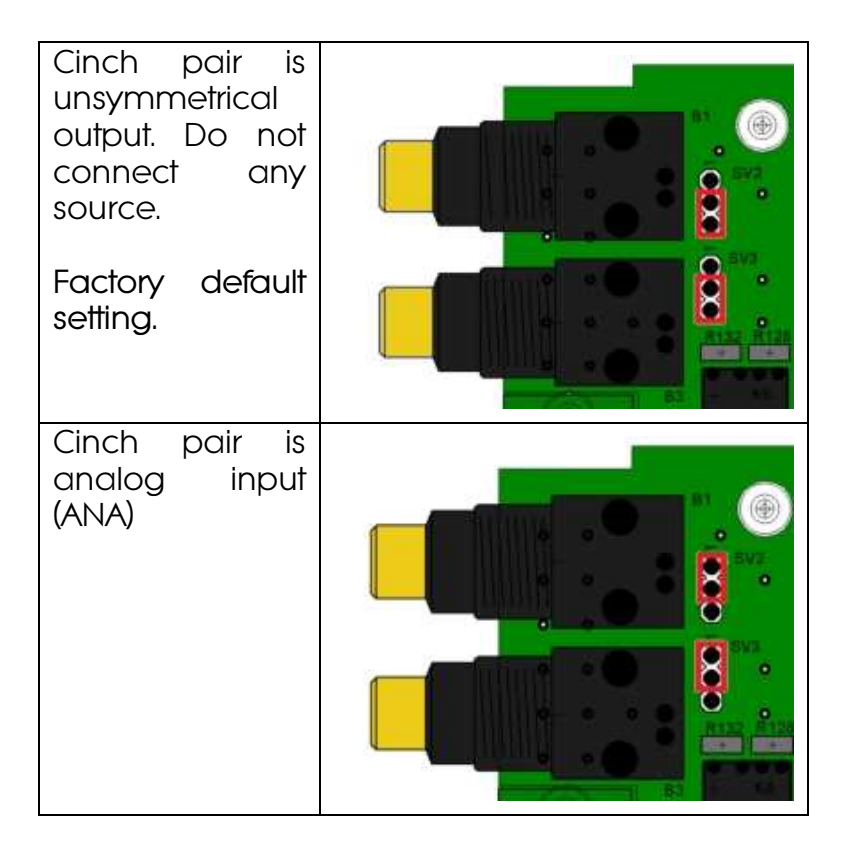

(Figure 4)

Driver installation

Installing process (Mac)

No drivers are required for the Mac computer with OSX 10.6.4 and later. A native support for audio devices compliant with USB 2.0 Audio class is already included in the operating system. Your TELEMANN will be immediately recognized by the OS and ready to use. Be sure to select the TELEMANN (Combo384 Amanero) as output device in the "System Preferences / (Hardware) Sound / Output" menu. In the "Applications / Utilities / Audio Midi setup.app" menu you can select the standard sample rate which is (44100 Hz) for CD sourced music. Using high end audio player software instead of iTunes is recommended.

Installation process (PC)

Do not connect the TELEMANN to your computer yet, first download and install the Do not connect the TELEMANN to your<br>computer yet, first download and install the

The newest version of the installation package for TELEMANN performance pack edition offers a single executable for all Windows operating systems and native ASIO driver for 32 and 64bit systems. Double click on the file in order to install the complete package. Restart your PC or

Notebook and connect the TELEMANN to the host for the first time. The TELEMANN will now be recognized as usable device.

When the driver installation is done, you are ready to play music via USB. As long as the TELEMANN is connected, it is automatically selected as output device. As it is the case with Mac computer, we highly recommend using special software instead of the Windows Media Player.

JPLAY (PC)

There are numerous high performance audio players for Mac and Windows OS available. Describing all of them would definitely go beyond the scope of this manual. If you should encounter problems with specific software, please feel free to send an enquiry regarding the matter. We will be happy in assisting you rectifying the subject.

Representative for a high quality audio player the JPLAY software is presented. The reason why JPLAY was chosen is simple: it sounds awesome and is easy to use  $-$  even for computer newbie's. The actual version is ready for DSD playback. Please feel free to order your software licence at www.jplay.eu . The only drawback is the very basic to non existent user interface. Those of you not willing to except the limited functionality can use JPLAY as ASIO output device in foobar2000 or just work with foobar2000 alone. Foobar2000 is free of charge, but needs to be adapted for DSD playback capability. Here is what to do:

Foobar2000 (PC for PCM and DSD playback):

Install the latest version of foobar2000 from the official website www.foobar2000.org . Download the kernel streaming support from the components section of the website. This allows you to have a bit-perfect transfer via USB. Decompress the file and copy the file "foo\_out\_ks.dll" in the directory "components" of the foobar2000 directory.

After having successfully installed all foobar2000 components, connect the TELEMANN to your PC. Now start the foobar2000 player. Click on "file"; a drop down menu will appear; here go to "preferences". Select "playback / output". Now you have to make several adjustments:

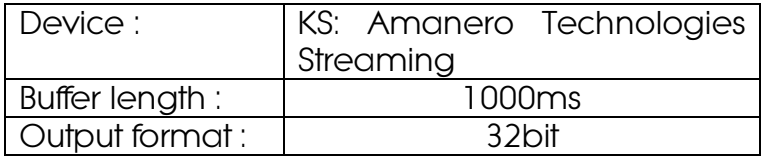

That's the default setting for PCM files like WAV, FLAC or even MP3. In order to use the DSD capability of the TELEMANN, you have to do the following: First, you need to download and install the Super Audio CD Decoder plug - in at:

#### www.sourceforge.net/projects/sacddecoder/files /foo\_input\_sacd/

Download "foo\_input\_sacd‐0.7.4.zip" (or later), open and extract all files. Then click and install "ASIOProxyInstall‐0.7.1.2.exe". After the installation is finished, copy the "foo\_input\_sacd.dll" file into the foobar2000 components folder. Next download and install the ASIO support 2.1.2 (or later version) plug - in:

#### www.foobar2000.org/components/view/foo\_out \_asio/

Run the downloaded file foo\_out\_asio.fb2k‐component to install the ASIO plug - in. Start foobar2000, click menu and select "file", and then enter the "preference" section. Jump to "playback / output" tab. Select "ASIO: foo\_dsd\_asio" as output device in the "Device" section.

Now it is time to install the appropriate ASIO (32 or 64bit) driver from the TELEMANN driver zip-file. Sometimes the installation is already carried out during the installation of the main driver executable. You won't have to do it again then.

In foobar2000 "preferences / playback / output / ASIO" you will see "foo\_dsd\_asio" as an ASIO driver option. Now configure "foo\_dsd\_asio" by double clicking on that entry. The following options will show up:

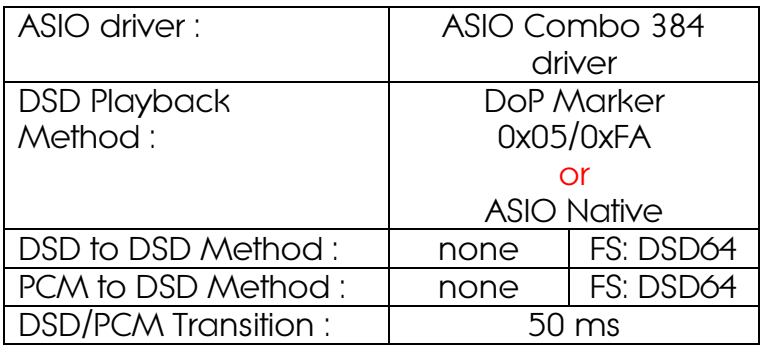

Playing DSD256 or DSD512 files requires the Playing DSD256 or DSD512 files requires the

Close the "foo\_dsd\_asio" pop-up window; go back to the "Tools / SACD" tab. Here, please select:

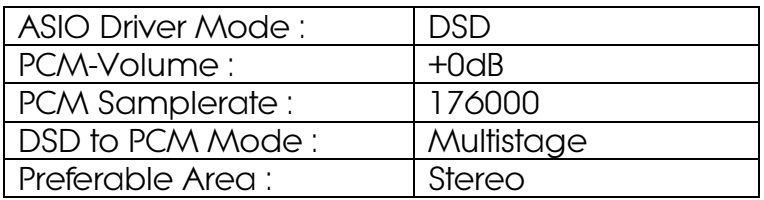

Click "OK" button on Preferences windows and restart the program. You are now ready to play back PCM and DSD files with foobar2000.

#### JRIVER (PC)

A combination of fine sound quality and ease of use is JRIVER. In contrast to foobar2000 there are just a few adjustments to do.

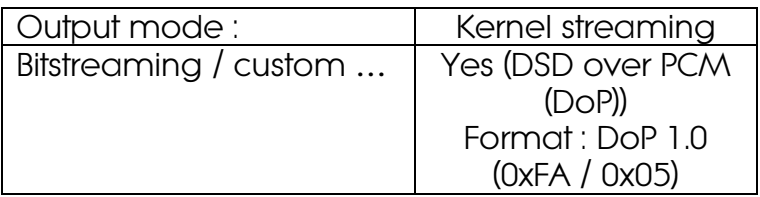

The features of JRIVER are countless and thus can't be described here. However the above settings are essential for the sound quality we strive for. Our own experience showed that JRIVER delivers a flawless approach to a high class software player without the hassle of foobar2000 and without the limitations of JPLAY. As is the case with foobar2000, no audible switching noise between different formats occurs what so ever.

### AUDIRVANA PLUS (MAC)

A very user friendly and exceptional sounding software is Audirvana Plus. Just download the AudirvanaPlus\_1.5.12.dmg file and run it on your computer. Most of the settings are by default – there is very little to configure. Please select in Audirvana preferences menu:

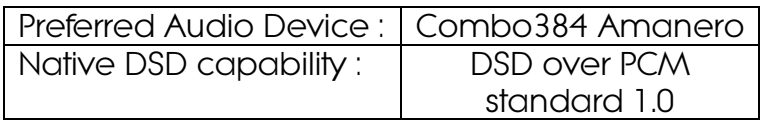

You can even arrange Audirvana to upsample your PCM files in a case selective manner. Even if the iZotope plug in is one of the best software upsampler, we recommend playing your files in the native form as this guarantees the best over all performance. Upsampling is not making your source files any better; it just makes the transmission to the DAC more susceptible to jitter.

TELEMANN mains voltage selection / fuse replacement

The following work should only be carried out by a qualified technician in accordance to highest electrical safety standards. Risk of The following work should only be carried<br>out by a qualified technician in accordance<br>to highest electrical safety standards. Risk of<br>electric shock.

Replacing the fuse

The fuse must be replaced by a 0.63AT type (5x20mm). Never attempt to short the fuse holder. Normally the fuse should never blow – if it has, it is a sign of a serious fault condition. Further investigation is needed.

Mains voltage

Altering the mains input voltage range from 115V to 230V or vice versa is done by changing the fuses according to the figure 5 below. You will need 1x 0,63AT (= F1) for 230 V operation and  $2x 0,63AT$  (= F2 and = F3) for 115V operation. Never attempt to apply any other fuse configuration or a short circuit condition will occur.

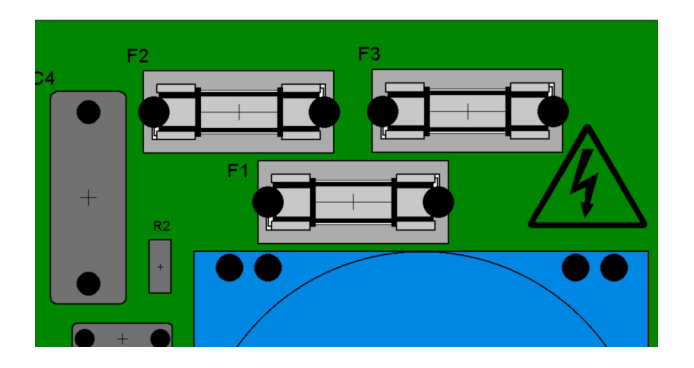

(Figure 5)

#### Battery change

The remote control supplied with the TELEMANN is equipped with a Lithium battery CR2032. Battery life is usually more than a year, probably much longer. For replacing the battery one needs to dismantle the assembly. 4x bolts on the outside and 6x bolts in the inside have to be unscrewed before the remote PCB is accessible. The actual battery is fixed in a holder.

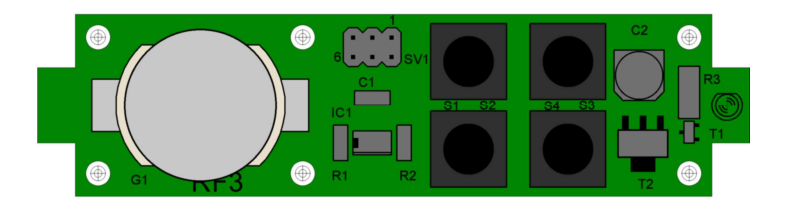

(Figure 6)

# **Specifications**

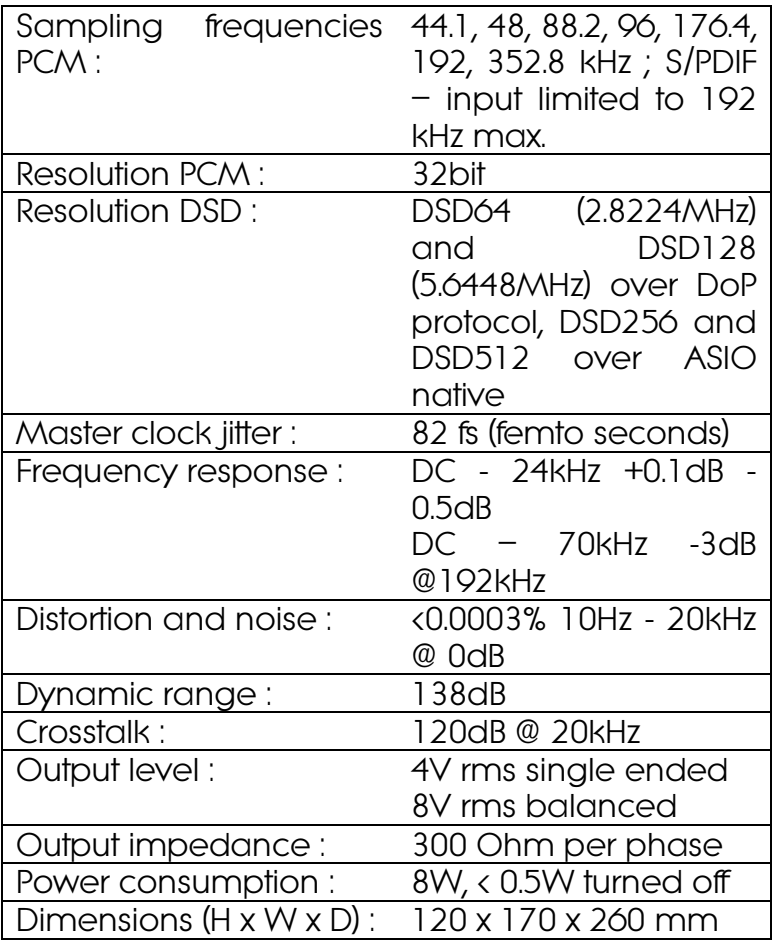

CE declaration of conformity

Product Type: Digital – Analog – Converter

Model: TELEMANN

Linnenberg-Elektronik declares that this product complies with the Low Voltage Directive 2014/35/EU and the Electromagnetic Compatibility Directive 2014/30/EU as well as the Ecodesign Directive 2009/125/EC.

The unit meets all currently valid regulations only in its original condition. The original, unaltered factory serial number must be present on the outside of the unit and must be clearly legible! The serial number is an essential part of our conformity declaration and therefore of the approval for operation of the ALLEGRO. The serial numbers on the unit and in manual, must not be removed or modified, and must correspond.

Furthermore, the unit has been found to comply with the limits for a Class B digital device, pursuant to Part 15, subpart B (unintentional radiators) of the FCC rules.

LINNENBERG – ELEKTRONIK Germany Phone: +49/178/7672984 Mail: info @ linnenberg-audio.de

# Warranty Certificate

LINNENBERG ELEKTRONIK warrants the product designated herein to be free of manufacturing defects in material and workmanship, subject to the conditions hereinafter set forth, for a period of two (2) years from the date of purchase by the original purchaser or no later than three (3) years from the date of shipment to the authorized LINNENBERG ELEKTRONIK cooperating partner, whichever comes first.

This Warranty is subject to the following conditions and limitations. The Warranty is void and inapplicable if the product has been used or handled other than in accordance with the instructions in the owner's manual, abused, or misused, damaged by accident or neglect or in being transported, or the defect is due to the product being repaired or tampered with by anyone other than LINNENBERG ELEKTRONIK. The product must be packed in its original box and returned to LINNENBERG ELEKTRONIK by the customer at his or her sole expense. LINNENBERG ELEKTRONIK will pay return freight of its choice. A returned product must be accompanied by a written description of the defect and a photocopy of the original purchase receipt. This receipt must clearly list model and serial number, date of purchase, the name and address of the purchaser and authorized dealer and the price paid by the purchaser.

LINNENBERG ELEKTRONIK reserves the right to modify the design of any product without obligation to purchasers of previously manufactured products and to change the prices or specifications of any product without notice or obligation to any person.

In the unlikely event the above product fails to meet the above specifications and the above conditions have been met, the purchaser's sole remedy under this Warranty shall be to return the product to LINNENBERG ELEKTRONIK where the defect will be rectified without charge for parts and labour.

This Warranty is for the sole benefit of the original purchaser of the covered product and shall not be transferred to a subsequent purchaser of the product.

Serial No. :

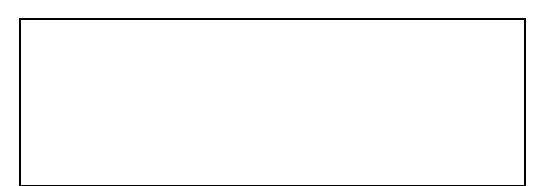

© Linnenberg Elektronik 2017